## **COME IMPOSTARE LA RETE WI-FI IN UN TABLET**

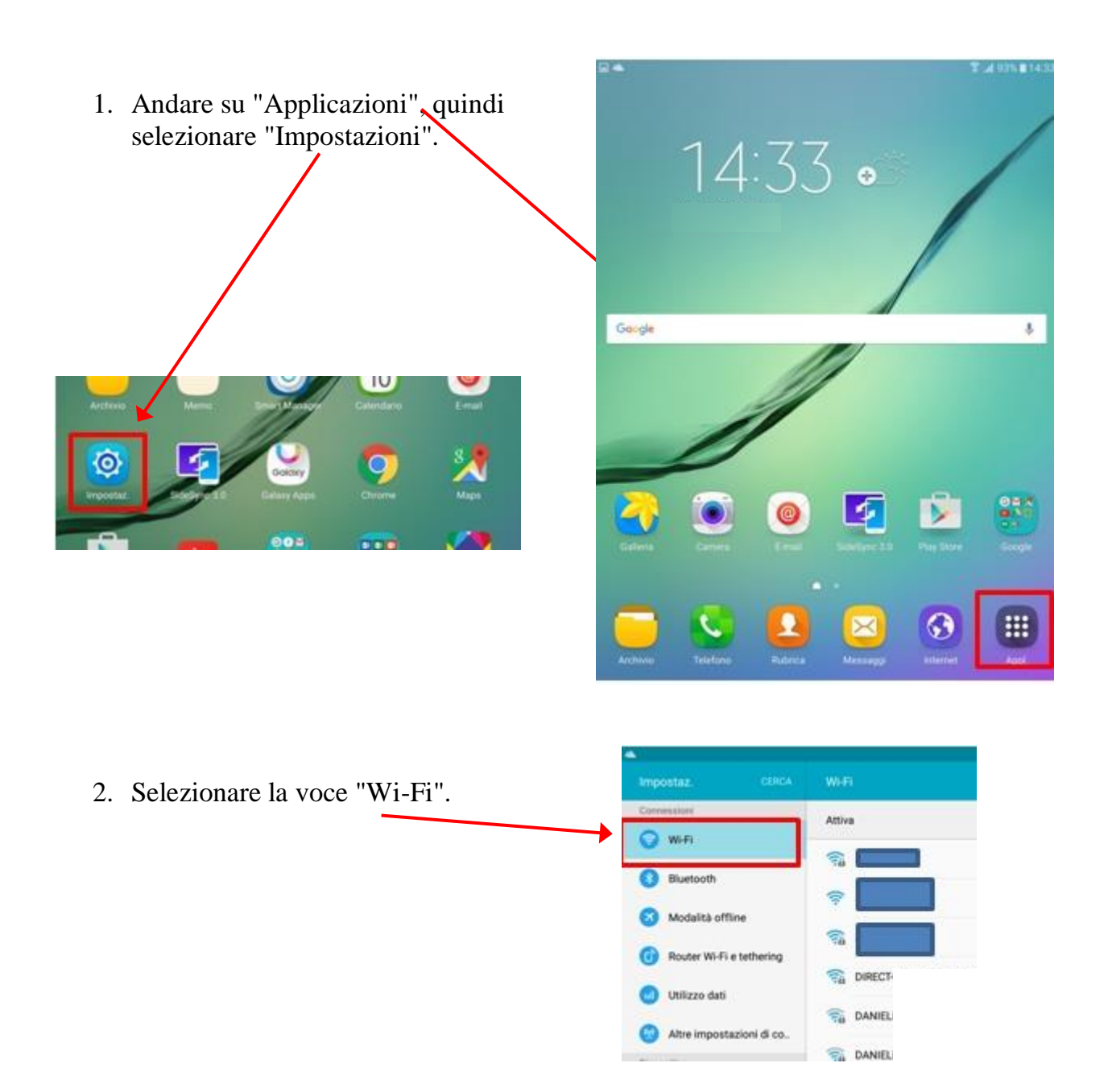

3. Attivare il pulsante del "Wi-Fi" e selezionare dall'elenco la rete wi-fi domestica a cui si desidera collegare il tablet.

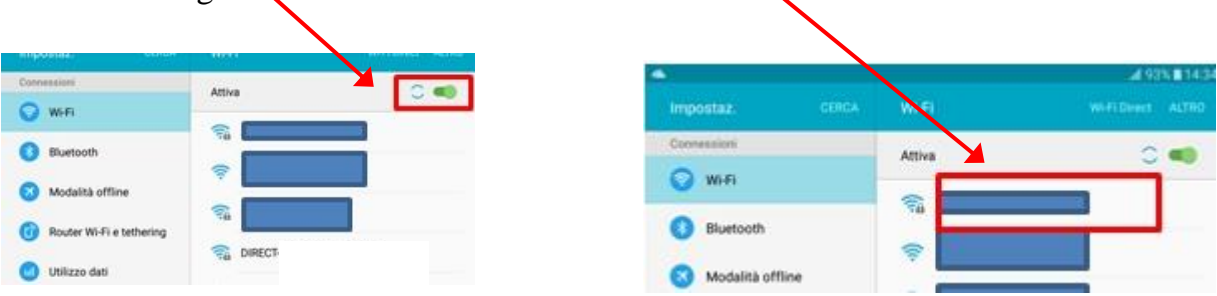

4. Utilizzando la tastiera che appare nella parte inferiore dello schermo, digitare la password che è stata impostata nella configurazione del Router (essa è scritta solitamente nel modem che si ha a casa).

Quindi confermare alla voce "Connetti".

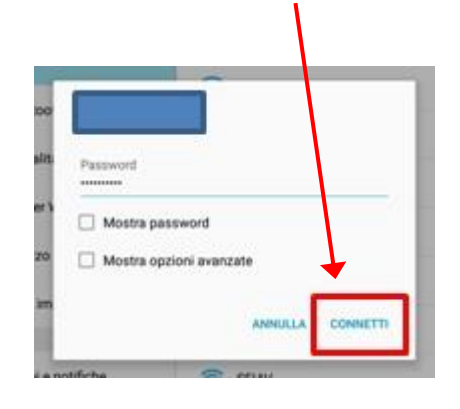

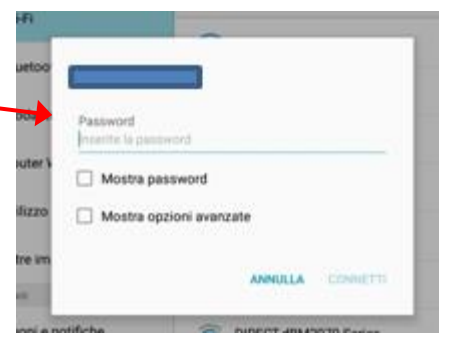

5. Una volta configurata la rete Wi-Fi, per attivarla e disattivarla velocemente sarà sufficiente trascinare verso il basso il pannello notifiche e selezionare l'icona del Wi-Fi.

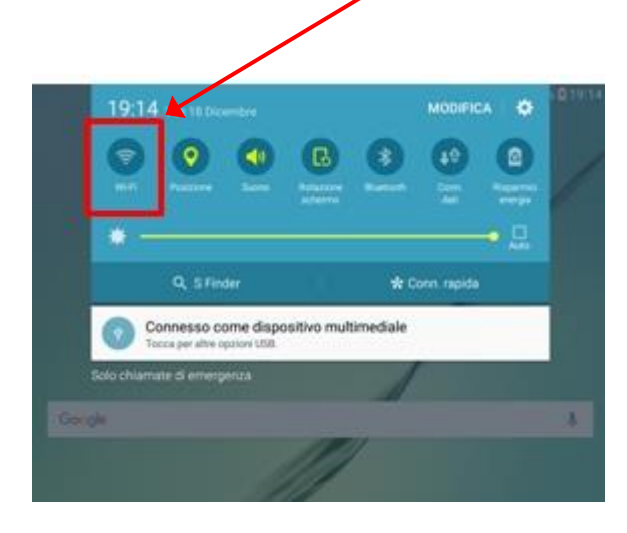

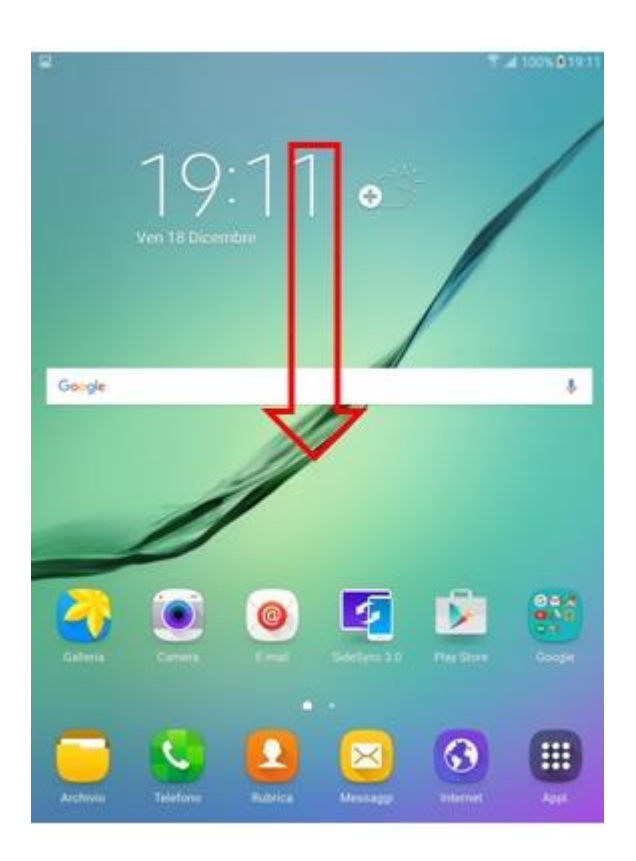